# **Penerapan Whatsapp Bot Dalam Memantau User Mikrotik**

Ilma Azmiyah $^{\rm l}$ , I Gusti Lanang Putra Eka Prismana $^{\rm 2}$ 

 $^{1,2}$  Jurusan Teknik Informatika, Fakultas Teknik, Universitas Negeri Surabaya

<sup>1</sup>ilma.18008@mhs.unesa.ac.id

 $2$ lanangprismana@unesa.ac.id

*Abstrak*— Perkembangan teknologi yang begitu pesat **membuat hampir setiap manusia ketergantungan dengan**  *Smarthphone***.** *Sma rthphone* **digunakan untuk mengakses segala informasi,** *Smarthphone* **juga memberikan sebuah layanan telekom unika si salah satunya adalah** *Whatsapp***.** *Whatsapp* **merupakan sebuah aplikasi yang dapat mengirimkan ataupun menerima pesan instant, ya ng dimana tidak dikenakan tagihan biaya pulsa seperti telepon seluler ataupun SM S.** *Whatsapp* **meny ediakan lay anan** *API (Application Programming I nterface)* **yaitu** *Whatsapp Business API* **yang dapat dikembangan menjadi**  *Whatsap p Bot***,** *Whatsapp Bot* **dapat dikonfigurasikan dengan**  *Router Mikro tik***. Dalam proses monitoring** *user***mikrotik, seorang**  *administrator* **masih menggunakan** *Winbox***, yang dimana**  *administrator* **harus selalu mem antau** *winbox* **untuk memastikan koneksi** *user* **terhubung atau terputus, sedangkan tugas dari**  *administrator* **tidak hanya memantau** *winbox***. Selain itu** *user* **juga harus mengeta hui apakah jaringannya terputus atau terhubung. Berdasa rkan permasalahan tersebut,** *administrator* **dapat meng gunakan** *Whatsapp Bot* **untuk mem antau** *user* **yang sedang terputus atau terhubung, sistem dibangun menggunakan metode**  *waterfall,* **yang dimana sistem tersebut mengkonfigurasikan**  *Whatsap p Bot* **dengan** *Router Mikrotik* **menggunakan sebuah Script yang ditambahkan di** *Winbox***. Ketika terda pat** *user* **yang**  *logi n* **atau** *logout***,** *Whatsapp* **akan menampilkan info rmasi tanggal dan waktu terhubung atau terputus,** *IP a ddr ess***, nama** *user* **dan status** *user* **terhubung atau terputus. Hasil penel itian menunjukkan bawa** *administrator* **akan mendapatkan notifikasi pesan** *Whatsapp* **ketika terdapat** *user* **yang** *logi n* **atau** *logout***, begitupun sebaliknya** *user* **juga akan mendapatkan notifikasi ketika sedang** *log in***dan** *logout***.**

## *Kata Kunci***—** *Sma rthphone, Whatsapp, Whatsapp Bot,* **Winbox.**

## I. PENDA HULUAN

Perkembangan teknologi yang begitu pesat hampir setiap manusia semakin ketergantungan dengan adanya teknologi salah satunya adalah *Smartphone. Smartphone* sering digunakan dalam mengakses segala informasi dari seluruh dunia, selain itu *Smarthphone* juga mudah dan praktis dibawa kemanapun. *Smarthphone* juga memiliki beberapa layanan dalam media telekomunikasi dan informasi, salah satunya adalah *Whatsapp*. *Whatsapp* merupakan sebuah aplikasi yang dapat mengirimkan ataupun menerima pesan instant, yang dimana tidak dikenakan tagihan biaya pulsa seperti telepon seluler ataupun SMS. Selain itu, *Whatsapp* merupakan sebuah aplikasi *chatting* yang mirip dengan *BlackBerry Messenger* [1].

Berdasarkan Penelitian yang dilakukan oleh Rudy Ansari, dkk. Terkait dengan survei penggunaan aplikasi media sosial yang terdiri dari TikTok, Instagram, dan Whatsapp. Menghasilkan sebuah data yang dimana pengguna aplikasi TikTok sebanyak 8 pengguna, pengguna Instagram sebanyak 23 pengguna, sedangkan pengguna Whatsapp sebanyak 33 pengguna [2]. Dalam hal ini, dapat disimpulkan bahwa pengguna Whatsapp lebih banyak dari pada pengguna media sosial lainnya. *Whatsapp* merupakan sebuah platform media informasi yang menyediakan *API (Application Programming Interface)* yaitu *Whatsapp Business API* yang dapat dikembangkan dan digunakan oleh pengembang dengan mengembangkan chatbot [3].

Permasalahan yang terjadi saat ini adalah *administrator* dalam monitoring *router Mikrotik* masih menggunakan Winbox. Dalam proses tersebut *Administrator* harus selalu memantau setiap pergerakan *user* ketika terhubung atau terputus melalui winbox, yang dimana tugas dari *administrator* tidak selalu memantau winbox. Selain itu *user* juga harus mengetahui apakah jaringannya terputus atau terhubung.

Berdasarkan permasalahan diatas, penulis merancang sebuah rancangan mikrotik yang didalamnya terdapat *use*r hotspot yang terhubung dengan internet. Rancangan mikrotik tersebut dikonfigurasikan dengan *Whatsapp Bot,* sehingga *administrator* dapat memantau *user* yang terhubung dan terputus melalui *Whatsaap,* selain itu *user* juga mendapatkan notifikasi *Whatsapp* dari *administrator* mengenai jaringan terputus ataupun terhubung.

Terdapat beberapa penelitian sebelumnya yaitu penelitian yang dilakukan oleh Nanda Fernando, dkk. Melakukan penelitian tentang monitoring sebuah jaringan Catci dengan notifikasi telegram yang dapat di implementasikan dengan server yang telah disediakan dan dapat juga melalui jaringan lokal yang sudah terhubung dengan jaringan *Local Area Network* pada Dinas Komunikasi dan Informatika Kota Padang[4]. Amir Muhammad Hakim, dkk. Menghasilkan implementasi dari *Whatsapp Bot* untuk memberikan informasi kepada masyarakat mengenai data statistik kasus Covid 19 dengan *realtime*[5]. Pada Penelitian yang sudah dilakukan oleh Dimara Kusuma Hakim dan Septian Adi Nugroho, menggunakan penerapan telegram bot sehingga *administrator* dapat dengan mudah dalam mendapatkan beberapa informasi tentang konektifitas sebuah jaringan secara *realtime*, *administrator* juga dapat dengan mudah dalam mendapatkan sebuah informasi tentang kegiatan *user* yang sedang *login* ataupun *logout*[6]. Maka dari itu, mengacu pada penelitian yang sudah dilakukan oleh Dimara Kusuma Hakim dan Septian Adi Nugroho dalam melakukan monitoring dan manajemen *router mikrotik* yang dapat di kembangkan menggunakan

*Whatsapp Bot*. Dalam hal ini merupakan sebuah ide terbaru yang dapat diterapkan pada penyedia *Wifi Voucher* yang dimana seorang *administrator* harus monitoring *router mikrotik* dengan winbox untuk memantau *user* yang sedang terhubung atau terputus. Dengan adanya penelitian ini menjadi ide yang terbaru dari penelitian sebelumnya yang hanya berfokus pada monitoring *user mikrotik* menggunakan Telegram Bot.

# II. METODOLOGI PENELITIAN

Jenis Penelitian yang digunakan merupakan tahapan pengembangan sebuah sistem pengembangan yang menggunakan sebuah metode, yaitu metode air terjun atau disebut juga dengan *Waterfall Method* [7]. Dalam metode waterfall dimulai dari analisis kebutuhan, desain sistem, Script, dan Pengujian. Program yang dijalankan dilakukan secara virtual yaitu dengan menggunakan Virtualbox.

# A. *Analisis Kebutuhan*

Dalam menentukan analisis kebutuhan, maka peneliti menggunakan sebuah metode yaitu metode observasi. Observasi adalah dasar segala sumber ilmu pengetahuan yang ada. Sebuah ilmu pengetahuan dapat diketahui langsung dengan melakukan suatu proses observasi [8]. Dalam hal ini peneliti melakukan oberservasi kepada salah satu penyedia layanan *Wifi Voucher*, yang dimana *administrator* memantau *user* yang terputus dan terhubung melalui winbox. Maka dari itu, administrator membutuhkan sistem yang dimana *administrator* memantau *user* tanpa harus melaui winbox.

Analisis kebutuhan dapat divisualkan dengan memberikan sebuah spesifikasi yang harus di sesuaikan pada kebutuhan. Berikut ini merupakan spesifikasi analisis kebutuhan yang terdapat pada tabel I.

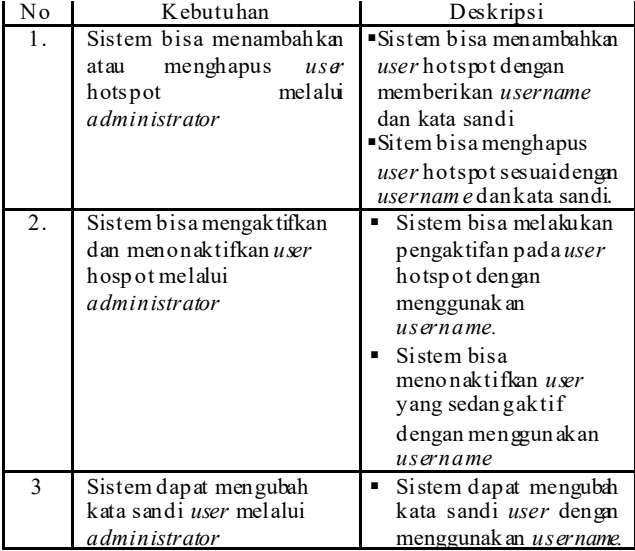

#### TABEL I ANALISIS KEBUTUHAN

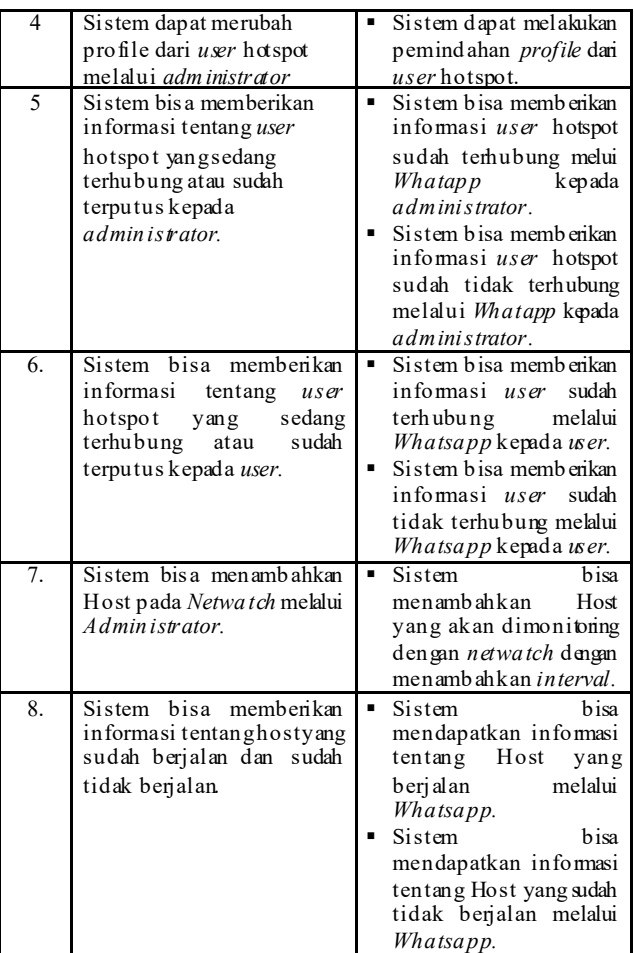

# B. *Desain Sistem*

Pada desain sitem disini dijelaskan tentang beberapa desain yaitu topologi jaringan, struktur desain program, dan struktur desain notifikasi *Whatsapp*.

# *1. Topologi Jaringan*

Berdasarkan penelitian tersebut, penulis dalam membuat rancangan menggunakan beberapa komponen, yaitu 2 PC dan 1 *router mikrotik*. Dalam hal ini, *router mikrotik* sudah di *setting* sedemikian rupa agar dapat terhubung ke internet. Selain itu, 2 PC memiliki tugas yang berbeda – beda, PC 1 memiliki tugas sebagai *administrator* yang sudah terhubung dengan *router mikrotik,* sedangkan PC 2 memiliki tugas sebagai *client* dari *router* tersebut. *Router Mikrotik* selain bertugas sebagai penghubung antar PC dan internet, *Router Mikrotik* juga memiliki tugas sebagai hotspot dan bertugas sebagai tempat jalannya seluruh sistem yang dibangun, hal ini berdasarkan pada Gbr. 1 :

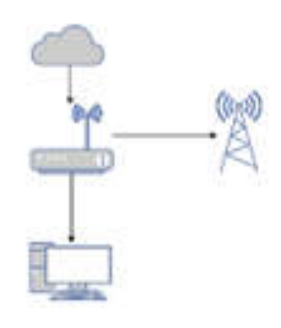

Gbr. 1 Topologi Jaringan

#### *2. Struktur Desain Program*

*Whatsapp* memiliki tugas sebagai penghubung antar *Mikrotik* dengan *Smartphone,* hal tersebut menggunakan *Whatsapp Bot.* Agar *Smarthphone* tersebut mendapatkan suatu notifikasi dari sistem, maka *smarthphone* harus terhubung ke jaringan internet, selain itu *Router Mikrotik* juga harus terhubung dengan jaringan internet supaya *Router Mikrotik* dapat mengirimkan pesan, hal ini berdasarkan Gbr. 2 :

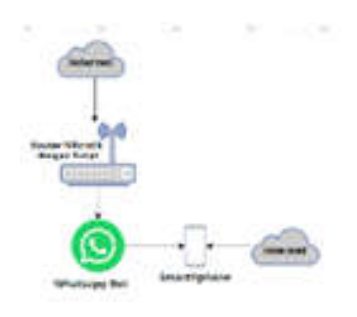

Gbr. 2 Stuktur Desain Program

# *3. Struktur Desain Notifikasi Whatsaap User Login dan Logout*

*Whatsapp* bertugas untuk penghubung diantara *Smarthphone* dan *Router Mikroti*k dalam mengirimkan pesan notifikasi ketika terdapat *user* hotspot yang sedang melakukan *login* maupun *logout* ke jaringan internet yang telah terdaftar pada *Mikrotik*. Berdasarkan Gbr. 3 :

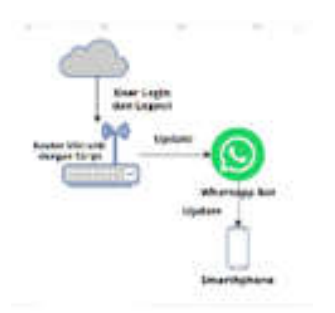

Gbr. 3 Struktur Desain Notifika si *Whatsapp User Login* dan *Logout*

## C. *Script*

Pada bagian script dijelaskan mengenai tentang beberap a script yakni script *Whatsaap API*, script pada netwatch, dan script pada Hotspot.

1. Script *Whatsapp API*

*Whatsapp API* yang digunakan oleh penulis adalah sebuah pengembangan dari pemilik akun github ngekoding yang dimana dapat digunakan secara gratis oleh pengembang [9]. Pada pembuat API dapat menggunakan module, module tersebut merupakan module whatsaap-web.js. berikut merupakan script mengirim pesan *whatsapp API* seperti pada Gbr. 4 :

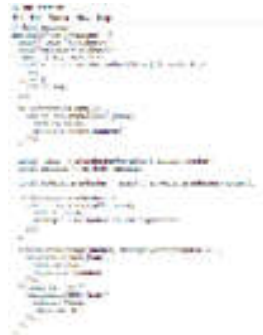

Gbr. 4 Script mengirim pe san pada *Whatsapp API*

Pada script diatas memanggil sebuah value yaitu number dan message, number tersebut diisikan dengan number yang akan di sambungkan dengan API sedangkan message diisikan dengan pesan yang akan dikirimkan. Selanjutnya yaitu menjalankan Whatsapp API.

#### *2. Script pada Netwatch*

Berikut merupakan script Netwatch pada bagian Up dan Down:

 $\bullet$  Up

:local hh \$host :local wa "0857\*\*\*\*\*\*\*\*"

:local datetime "Tanggal:%20\$[/system clock get date]%0A%20Jam:%20\$[/system clock get time]";

/tool fetch http-header-field="content-type: application/x-www-form-urlencoded" http-method=post http-

data="number=\$wa&message=\$datetime%0ARouter:%20\$hh%2 0ON" url="http://192.168.137.1:8000/send-message" keep-result=no;

## • Down

:local hh \$host

:local wa "0857\*\*\*\*\*\*\*\*"

:local datetime "Tanggal:%20\$[/system clock get date]%0AJam:%20\$[/system clock get time]"

:local com [/tool netwatch get value-name=comment [find host=\$hh] comment];

/tool fetch http-header-field="content-type: application/x-www-form-urlencoded" http-method=post http-

data="number=\$wa&message=\$datetime%0ARouter:%20\$hh%2 0OFF" url="http://192.168.137.1:8000/send-message" keep-result=no;

Dalam hal ini script dapat mengambil sebuah data host dengan menggunakan local, mengambil data number Whatsapp yang sudah dicantumkan, mengambil data mengenai tanggal dan waktu menggunakan *datetime* dan IP yang dimana data tersebut akan dikirimkan ke nomor administrator yang sudah dicantumkan melalui Whatsapp ketika host sedang aktif dan tidak aktif dengan menggunakan perintah /tool fetch.

# *3. Script pada Hotspot*

Berikut merupakan script pada Hotspot pada bagian *On Login* dan *On Logout.*

#### *On Login*

:local hh \$user;

:local wa "0857\*\*\*\*\*\*\*\*\*";<br>:local datetime "Tanggal:%20\$ [/system :local datetime "Tanggal:%20\$[/system clock get date]%0AJam:%20\$[/system clock get time]"

/tool fetch http-header-field="content-type: application/x-www-form-urlencoded" http-method=post http-

data="number=\$wa&message=Selamat%20Datang\n\$datetime %0ARouter:%20\$address\nUser=%20\$hh\nStatus=%20Sudah% 20Aktif" url="http://192.168.137.1:8000/send-

message" keep-result=no;<br>/t.ool fetch http http-header-field="content-type: application/x-www-form-urlencoded" http-method=post http-

data="number=0858\*\*\*\*\*\*\*\*&message=Selamat%20Datang\n \$datetime%0ARouter:%20\$address\nUser=%20\$hh\nStatus= %20Sudah%20Aktif"

url="http://192.168.137.1:8000/send-message" keepresult=no;

#### *On Logout*

:local hh \$user;

:local wa "0857\*\*\*\*\*\*\*\*";

:local datetime "Tanggal:%20\$[/system clock get date]%0AJam:%20\$[/system clock get time]"

/tool fetch http-header-field="content-type:<br>application/x-www-form-urlencoded" http-method=post application/x-www-form-urlencoded" http-

data="number=\$wa&message=Selamat%20Datang\n\$datetime %0ARouter:%20\$address\nUser=%20\$hh\nStatus=%20Sudah% 20Aktif" url="http://192.168.137.1:8000/send-

message" keep-result=no;<br>/tool fetch http http-header-field="content-type: application/x-www-form-urlencoded" http-method=post http-

data="number=0858\*\*\*\*\*\*\*\*&message=Selamat%20Datang\n \$datetime%0ARouter:%20\$address\nUser=%20\$hh\nStatus= %20Sudah%20Aktif"

url="http://192.168.137.1:8000/send-message" keepresult=no;

Dalam hal ini script dapat mengambil sebuah data *user* dengan menggunakan local, mengambil data number Whatsapp yang sudah dicantumkan, mengambil data mengenai tanggal dan waktu menggunakan *datetime* dan IP yang dimana data tersebut akan dikirimkan melalui Whatsapp. Pada script diatas terdapat dua perintah /tool fetch, pada perintah pertama digunakan untuk mengirimkan pesan kepada *Administrator* dan perintah yang kedua untuk mengirimkan *User.*

#### D. *Pengujian Sistem*

#### *1. Menjalankan Whatsapp di Localhost*

Dalam proses pengujian *Whatsapp* ketika dijalankan di *Localhost* dengan menjalankan perintah npm run start:dev di CMD terlebih dahulu, Seperti padaa Gbr. 5 :

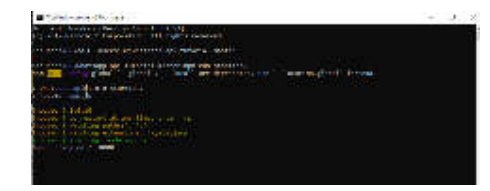

Gbr. 5 Menjalankan perintah di CMD

Setelah menjalankan perintah di cmd, jalankan di localhost:8000,ketika API sudah dijalankan maka akan muncul sebuah barcode, *scan barcode* agar dapat terhubung dengan *Whatsapp*. Selanjutnya, setelah *barcod*e sudah selesai *scan*, maka whatsapp APi sudah dapat digunakan. Dalam proses pengujian dapat dijalankan pada postman sesuai dengan Gbr. 6 :

|      |  |                              |                          | $\mathcal{L} = \mathcal{L} + \mathcal{L} = \mathcal{L} = \mathcal{L} = \mathcal{L}$ |  |  |
|------|--|------------------------------|--------------------------|-------------------------------------------------------------------------------------|--|--|
|      |  |                              |                          |                                                                                     |  |  |
|      |  |                              | an index and a community |                                                                                     |  |  |
| ÷    |  |                              |                          |                                                                                     |  |  |
| Ð    |  |                              |                          |                                                                                     |  |  |
| $\,$ |  |                              |                          |                                                                                     |  |  |
|      |  | at Brookhouse Far Free Eller |                          |                                                                                     |  |  |
|      |  |                              |                          |                                                                                     |  |  |
|      |  |                              |                          |                                                                                     |  |  |
|      |  |                              |                          |                                                                                     |  |  |

Gbr. 6 Pengujian Pada Postman

Pada pengujian di postman menambah kan dua key yaitu key number dan message. Number diisikan dengan nomor yang akan digunakan dan message diisikan dengan pesan yang akan dikirimkan. Setelah melakukan pengujian di postman maka nomor yang telah dicantumkan di postman akan menerima pesan. Seperti pada Gbr. 7 :

|                         | The air kind |
|-------------------------|--------------|
| G.F. Insure             |              |
| . .<br>$\sim$ 1<br>$-1$ |              |

Gbr. 7 Hasil mengirim pesan

## *2. Pengujian Whatsapp Terhubung dengan Router Mikrotik*

Dalam Proses Pengujian *Whatsapp* yang terhubung dengan *Router Mikrotik* dapat menambahkan *Script* pada menu *Script,* berikut script yang harus ditambahkan di *Router Mikrotik :*

/tool fetch http-header-field="content-type: application/x-www-form-urlencoded" http-method=post http-data="number=0858\*\*\*\*\*\*\*\*\* &message=TES DARI<br>MIKROTIK" url="http://192.168.137.1:8000/sendurl="http://192.168.137.1:8000/sendmessage" keep-result=no

Script tersebut berisikan tentang pemanggilan data yang berasal dari localhost yang sudah dijalakan. Setelah *script* berhasil ditambahkan kemudian dijalankan melalui terminal dengan perintah

sys scri

run "nama file script"

| enna izr |                                                                                                    |  |
|----------|----------------------------------------------------------------------------------------------------|--|
|          | HOBI 131 1000 1000<br><b>STE</b><br><b>TEL. 1001 1010</b><br><b>REBERS 200 000</b><br>TEL: AND<br><b>PM 121 KW 281</b>                                                                                                    |  |
|          | <b>Riancylla Routeutz 4.40.</b>                                                                                                    |  |
|          | NOTES, but HI SUFFICUS INC.                                                                                                    |  |
|          | Tou have lighted to configure the summar to be community accounting.<br>and to minte the liny by purcing it is a Chinati window it in Visbox.<br>Tuest with take showing the array that banger.<br>or you adapted company for acre deep |  |
|          | GIFRIE (APSECALLIS "RUTGALER IP") DRO<br>in their car.<br>lease prace "Street" to contribe                                                                                                    |  |
|          | the sale of the Printers<br>distribution ( ) distribution<br>WALKERWORTH SATTLE WOULD A                                                                                                    |  |
|          | <b>SHALLMAN LELEC-2 SHOPLE</b><br>. AP641/ 1918                                                                                                    |  |
|          | <b>Butmilling Ca</b>                                                                                                    |  |
|          | Eacherina werken Elizabeth Elizabeth                                                                                                    |  |

Gbr. 8 Hasil Me njalankan di terminal

Gambar diatas merupakan hasil ketika menjalankan di terminal, ketika status sudah finished menandakan bahwa pesan sudah terkirim ke nomor Whatsapp yang dituju. Seperti pada Gbr. 9 :

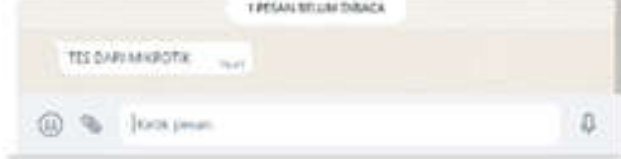

Gbr. 9 Hasil Mengirimkan Pesan Melalui Mikrotik

## III. HASIL DAN PEMBAHASAN

## A. *Menambahkan Host Pada Netwatch*

*Netwatch* berfungsi sebagai monitoring sebuah host. Pada *Router Mikrotik* dapat ditambah sebuah host yang akan di monitoring oleh *Netwatch*. Menambahkan host dapat dilakukan pada menu Tools dibagian *Netwatch*. Seperti pada Gbr. 10 :

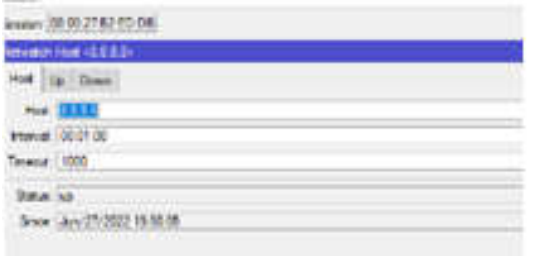

Gbr. 10 Menambahkan Host Pada *Netwatch*

Berdasarkan Gambar diatas penulis dapat menambahkan Host yang akan dipantau. Sesuai dengan gambar diatas penulis menambahkan host 8.8.8.8 dengan interval 1 menit dan waktu timeout 1000 ms.

## B. *Pengujian Script Netwatch notifikasi Whatsapp*

Dalam hal ini, penulis menambahkan *script* didalam bagian *up* dan *down* di setiap Host yang akan di monitoring, *script*

tersebut sudah dijelaskan oleh penulis diatas. Host akan berjalan ketika Host itu di jalankan. *Script Up* bertugas ketika Host sedang berjalan sedangkan *Script Down* bertugas ketika Host sudah berhenti. Seperti pada Gbr. 11 :

| <b>Internet Tool: Edition</b>                                                                                 |                                                                                                    |
|----------------------------------------------------------------------------------------------------|----------------------------------------------------------------------------------------------------|
| Hug 16 Dean                                                                                                   |                                                                                                    |
|                                                                                                    |                                                                                                    |
| <b>Single PRI, Brook</b><br>host wa "DAT?SOUTCH!"<br>Insal determe "Tengoet 1,2010 kultura destinate<br>Staff | American Channel Channel House (there are<br>And full this high house table for the tape, and cutre is were have always that the rest women.<br>Nordate Charles Handsversear School variables on 1206412000<br>at. Mis //102 103 1371 830 sent-weeps / Leasing Auto |
| <b>Nikowally Hun (4:2 3 8)</b>                                                                                |                                                                                                    |
| reet to Doon                                                                                                  |                                                                                                    |
|                                                                                                    | <b>Children</b>                                                                                                    |
| post to them.<br>And we "DISTIDE TO ST                                                                        | band detection. "Turnared 1,2000 leaders since yet detects 0,100 laborates since yet                                                                                                    |

Gbr. 11 *Script Up* dan *Down*Pada *Netwatch*

Setelah *Script* sudah ditambahkan ke dalam *Netwach* dan Host sudah berjalan, maka sistem akan mengirimkan pesan notifikasi *Whatsapp* kepada nomor *administrator* yang sudah dicantumkan. Seperti pada Gbr. 12 :

| Tanggal: jun/27/2022<br>Jam: 20:15:15<br>Router: 8.8.8.8 ON   | 20.15 |   |   |
|---------------------------------------------------------------|-------|---|---|
| Ketik pesan                                                   |       | Θ |   |
| Tanggal: jun/27/2022<br>Jany 20:15:34<br>Router: 8.8.8.80 OFF | 30.15 |   |   |
| Ketik pesan                                                   |       | ۰ | U |

Gbr. 12 Pesan ketika Host sudah berjalan dan terputus

Notifikasi pesan *Whatsapp* yang terkirim berisikan tentang tanggal dan jam yang memanggil *local datetime* pada *script* diatas, host yang sedang terhubung dan terputus dan kondisi host tersebut dengan keterangan *ON* dan *OFF*.

Gbr. 13 Pesan ke tika Host sudah tidak berjalan

# C. *Menambahkan Hotspot Pada Winbox*

Langkah pertama ketika membuat hotspot adalah dengan menambahkan hotspot server. Penambahan hotspot server dapat dilakukan pada winbox di menu IP Hotspot, seperti pada Gbr. 13 :

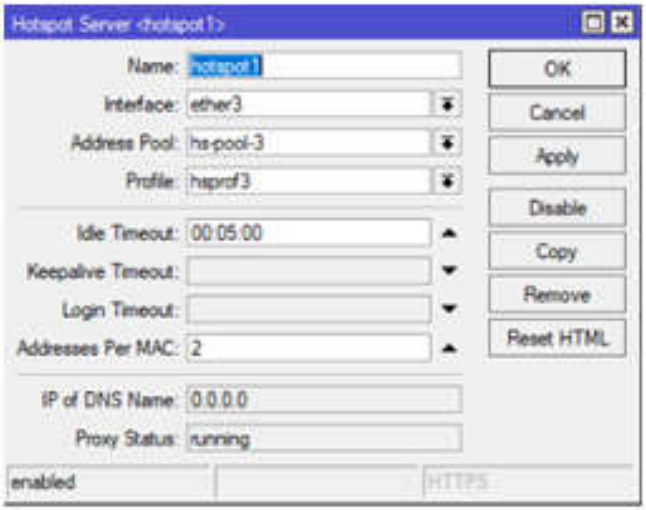

Gbr. 14 Menambahkan Hotspot Pada Winbox

Pada bagian Hotspot server ditambahkan nama sesuai dengan data yang akan ditambahkan, penulis menggunakan nama hostpot1 dengan interface pada ether3.

## D. *Membuat User Profile Hotspot*

Setelah Proses menambahkan *Server* Hotspot, selanjutnya yaitu menambahkan *user profile* pada Hostpot. Pada penambahan *user profile* dilakukan pada menu yang sama yaitu di menu Hotspot akan tetapi pada bagian *user Profile*. Seperti pada Gbr. 14 :

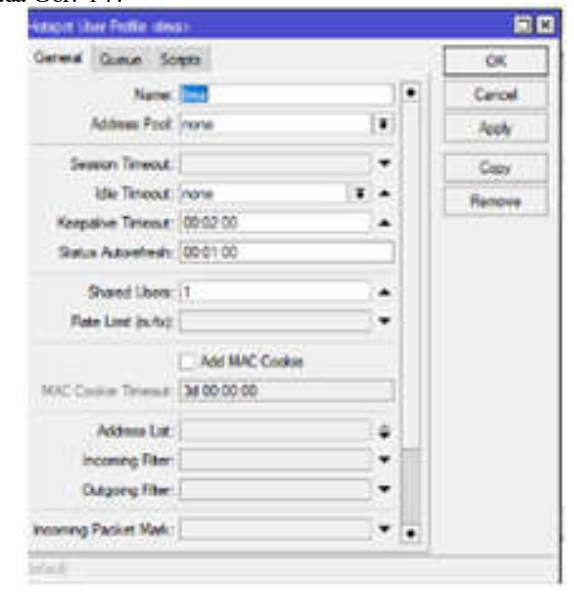

Gbr. 15 Menambahkan *User profile* Hotspot

Pada bagian *user profile* menambahkan nama sesuai yang diingkan, penulis menambahkan dengan nama ilma, dalam hal ini untuk *address pool* nya disetting deng none, dan pada bagian *add MAC Cookie* penulis *unceck.*

## E. *Menambahkan User Hotspot*

Penambahan *User* Hotspot dilakukan setelah *User Profile* sudah ditambahkan, ketika proses penambahan diharuskan untuk memasukkan *username* dan *password* agar dapat memudahkan *user* ketika *login*, selain itu *user* harus di konfigurasikan dengan *user profile* yang sudah ditambahkan. Seperti pada Gbr. 15 :

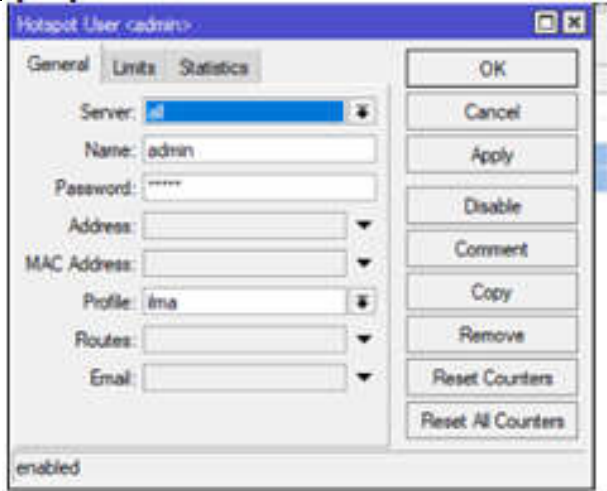

Gbr. 15 Menambahkan *User* Hotspot

Pad bagian penambahan *user*, penulis menggunkan server all, menggunakan nama admin dan *password* admin, selanjutnya dihubungkan dengan *user profile* yang sudah dibuat dengan tujuan supaya dapat dikonfigurasikan dengan *Whatsapp API.*

## F. *Menambahkan Script pada User profile*

Script yang sudah dijelaskan diatas, selanjutnya tinggal ditambahkan kedalam menu *Script login* dan *logout* pada *user profile*, agar dapat memberikan informasi tentang *login* dan *logout user* Hotspot. Seperti pada Gbr. 16 :

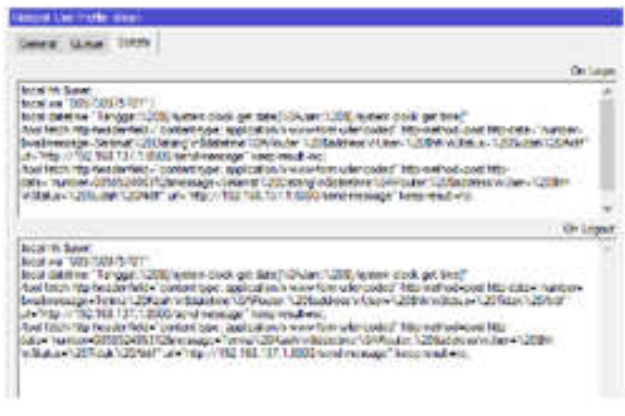

Gbr. 16 Script *Login* dan *Logout*pada *User Profile*

# G. *Notifikasi Pesan Whatsapp ketika user Login*

Setelah *Script* sudah ditambahkan pada *user profile,* selanjutnya ketika terdapat *user* yang akan *login* menggunakan *username* dan *password* sesuai yang sudah di tambahkan oleh *administrator*. Seperti pada Gbr. 17 :

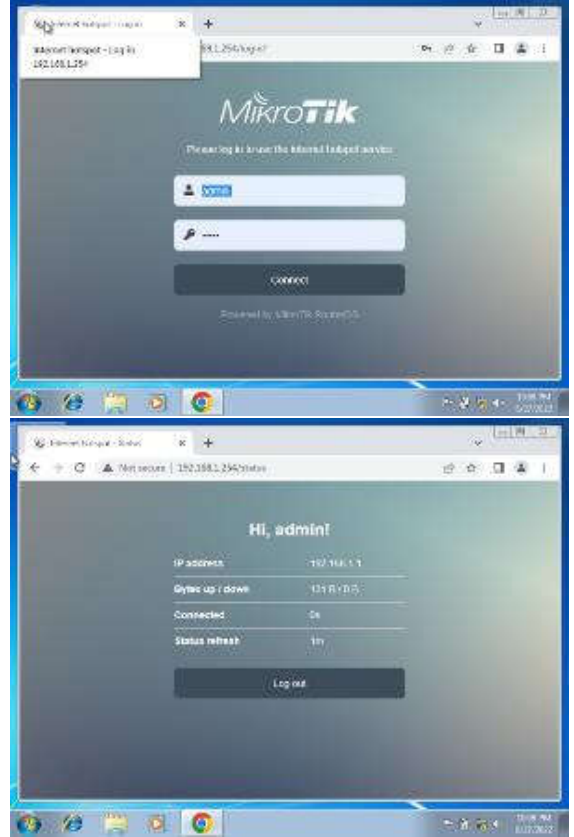

Gbr. 17 Halaman *Login User* Hotspot

Setelah proses *login* sudah berhasil, selanjutnya *administrator* dan user akan mendapatkan notifikasi pesan *Whatsapp*. Seperti pada Gbr. 19 :

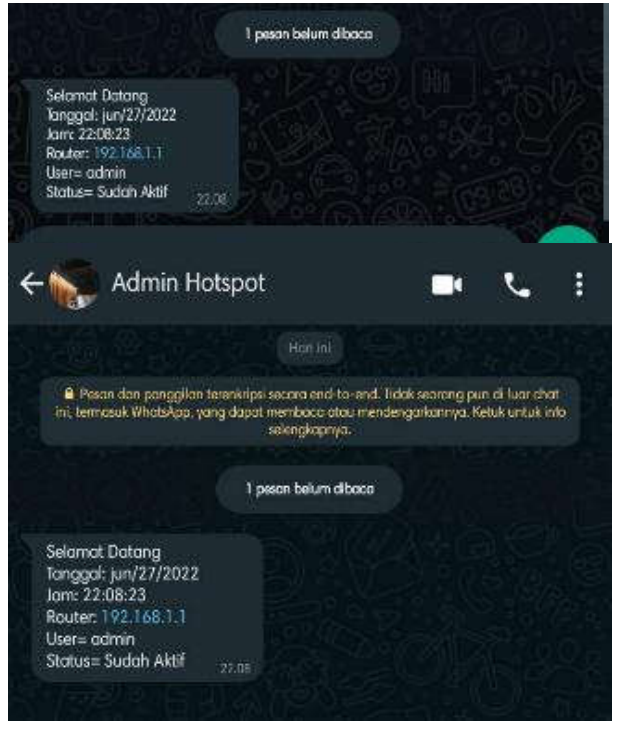

Gbr. 16 Notifikasi Pesan *Whatsapp Administrator dan user*

Notifikasi pesan *Whatsapp* akan terkirim ke nomor *administrator* dan *user* yang sudah dicantumkan. Dalam pesan terdapat ucapan selamat datang, tanggal dan waktu yang mendambil data dari *local datetime*, *IP address* yang sedang aktif, nama *user* dan *status user* yang sedang aktif. Gambar diatas terdiri dari 2 bagian, bagian atas merupakan pesan kepada *administrator* dan bagian bawah merupakan pesan kepada *user.*

# H. *Notifikasi Pesan Whatsapp ketika user logout*

Selain user login, seorang user dapat melakukan tindakan logout. User yang akan logout dapat melakukan pilihan logout pada halaman yang sama pada saat login. Seperti pada Gbr. 19 :

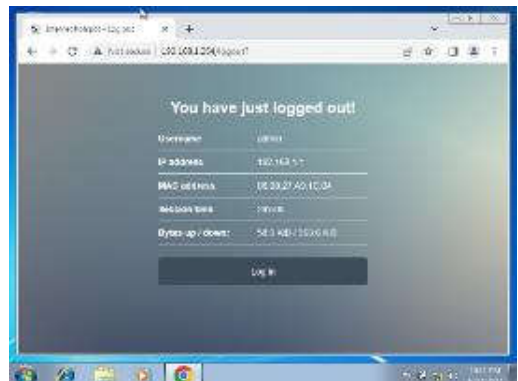

Gbr. 19 Halaman *Logout User* Hotspot

Setelah proses *logout* sudah berhasil, selanjutnya *administrator* dan *user* akan mendapatkan notifikasi pesan *Whatsapp.* Seperti pada Gbr. 20 :

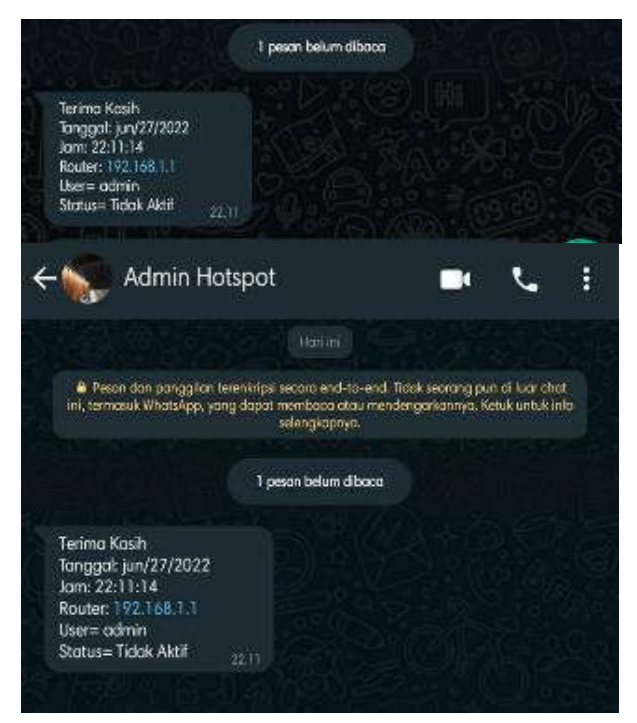

Gbr. 20 Notifikasi Pesan *Whatsapp Administrator dan Use r*

Notifikasi pesan *Whatsapp* akan terkirim ke nomor *administrator* dan *user* yang sudah dicantumkan. Dalam pesan terdapat ucapan terima kasih, tanggal dan waktu yang mendambil data dari *local datetime*, *IP address* yang melakukan *logout*, nama *user* dan *status user* yang sudah tidak aktif. Gambar diatas terdiri dari 2 bagian, bagian atas merupakan pesan kepada *administrator* dan bagian bawah merupakan pesan kepada *user.*

## I. *Konfigurasi*

## *1) Kondisi Pengujian*

Dalam melakukan sebuah proses pengujian dibutuhkan bebererapa peralatan yang perlu dipertimbangkan untuk dipakai, dalam hal ini bertujuan agar mendapatkan hasil maksimal. Berikut merupakan peralatan yang dibutuhkan terdapat pada Tabel II.

TABEL II TABEL PERANGKAT YANG DIBUTUHK AN

| Perangkat       | Kete rangan Kondisi |
|-----------------|---------------------|
| VirtualBox      | 6.134               |
| Virtual Windows | Windows 7           |
| Winbox          | $3.36$ en x64       |
| Mikrotik        | 6.48.6              |
| Jaringan        | WiFi                |

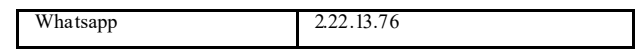

## 2) *Langkah Konfigurasi*

Pada langkah konfigurasi peneliti akan melakukan sebuah pengujian dengan menjalankannya di Winbox dan *Whatsapp.* Dalam hal ini, pengujian pada Winbox dimulai pada saat mengaktifkan *user* sedangkan pada *Whatsapp* dimulai pada saat *user* melakukan proses login. Berikut hasil dari pengujian pada Tabel III.

TABEL III TABEL PENGUJIAN KONFIG URASI

| Winhox    | Whatsapp  | Keterangan Konfigurasi |
|-----------|-----------|------------------------|
| 4 langkah | 2 langkah | User Hotspot login     |
| 4 langkah | 2 langkah | User Hotspot logout    |
| 3 langkah | 2 langkah | Host berjalan          |
| 3 langkah | 2 langkah | Host berhenti          |

Berdasarkan Tabel III dapat dinyatakan bahwa untuk mendapatkan informasi tentang *user* yang sedang terhubung dan terputus dengan menggunakan *Whatsaap* lebih pendek daripada winbox, maka dari itu menggunkan *Whatsapp*  merupakan solusi lebih efektif.

## 3) *Waktu Konfigurasi*

Pada proses pengujian akan dihasilkan sebuah waktu konfigurasi. Ketika proses pengujian peneliti akan menggunakan *Spotwatch* untuk memudahkan peneliti dalam menentukan waktu. Hasil dari pengujian diambil dari waktu rata - rata proses pengujian sebanyak tiga kali agar mendapatkan hasil yang efisien. Peneliti menghitung waktu pada *Whatsapp* dimulai ketika *user* melalukan *Login* dan *Logout,* sedangkan peneliti menghitung waktu pada Winbox ketika mengaktifkan *user*. Berikut hasil pengujian pad Tabel IV.

TABEL IV TABEL PENGUJIAN WAKTU KONFIG URASI

| Winbox   | Whatsapp | Keterangan Konfigurasi |
|----------|----------|------------------------|
| 18 detik | 7 detik  | User Hotspot login     |
| 15 detik | 4 detik  | User Hotspot logout    |
| 13 detik | 5 detik  | Host berjalan          |
| 12 detik | 6 detik  | Host berhenti          |

Berdasarkan tabel yang sudah dibuat diatas, maka peneliti memperoleh hasil bahwa untuk mendapatkan informasi mengenai *user* yang aktif dan tidak aktif dengan menggunakan notifikasi *Whatsaap* lebih cepat daripada mendapatkan informasi menggunakan Winbox. Maka dari itu menggunakan *Whatsapp* menjadi lebih efisien.

#### IV. KESIMPULAN DAN SARAN

## A. *Kesimpulan*

Berdasarkan hasil uji penelitian penerapan *Whatsapp Bot* dalam memantau *user Mikrotik* dapat disimpulkan sebagai berikut :

- 1. Menghasilkan sebuah rancangan jaringan *Router Mikrotik.*
- 2. *Whatsapp Bot* dapat dikonfigurasikan dengan *Router Mikrotik* dengan menambahkan sebuah *Script* yang dapat memanggil *API Whatsapp.*
- 3. Dengan menkonfigurasikan antar *Router Mikrotik* dengan *Whatsapp, admininistrator* dapat dengan mudah memantau *user* yang sedang terputus atau terhubung ke jaringan.
- B. *Saran*

Saran untuk pengembangan selanjutnya :

- 1. Notifikasi pesan *Whatsapp* yang dikirim tidak hanya ketika *user* terhubung ataupun terputus, tetapi ketika jaringan user sedang mengalami gangguan.
- 2. Peneliti selanjutnya dapat memonitoring selain hotspot dan *Netwatch* seperti PPoE dengan menggunkan *Whatsapp Bot*.
- 3. Peneliti selanjutnya dapat mengembangkan tidak hanya untuk memantau saja akan tetapi dapat memanajemen user menggunakan Whatsapp Bot.
- 4. Pada *Whatsapp Bot* dapat dikembangkan tidak hanya mendapatkan notifikasi pesan akan tetapi user dapat melakukan sebuah perintah untuk melakukan manajemen jaringan.

## UCAPAN TERIMA KASIH

Dengan berakhirnya penelitian ini, penulis mengucapkan Puji syukur kepada Allah SWT atas segala rahmat dan karunia-Nya sehingga dapat menyelesaikan penelitian ini dengan baik. Penulis tidak lupa mengucapkan terima kasih kepada kedua orang tua, keluarga, dan teman – teman atas do'a dan dukungannya selama proses penelitian. Tak lupa peneliti juga mengucapkan terima kasih atas dukungan, bimbingan dan arahan kepada dosen pembimbing dan penguji yang sudah menyempatkan waktunya dalam mendukung dan membantu penelitian ini. Selain itu, ucapan terima kasih penulis sampaikan kepada salah satu penyedia *Wifi Voucher* yang sudah berkenan membantu proses penyelesaian penelitian ini.

## REFERENSI

- [1] Anjani, Amelia, Ike Atikah Ratnamulyani, and Ali Alamsyah Kusumadina ta. 2018. "Penggunaan Media Komunikasi Whatsapp Terhadap Efektivitas Kinerja Karyawan." *Jurnal Komunikatio,* 4(1),41–50.
- [2] Ansari, Rudy, Finki. D.M, Ihdalhubbi, M, dkk.2022."Pemanfa atan Media Sosial Untuk Pemasaran Produk Lokal Industri Rumah Tangga Dikelurahan Sungai Andai".*Jurnal Pengabdian Masyarakat*, 3(1),48-53.
- [3] Fauziah, Nur Rahma. 2021. "Jurnal Mantik Whatsapp Chatbot Implementation for New Students University of Labuhanbatu." *Jurnal Mantik,* 5(36): 932–39.
- [4] Fernando, Nanda, Humaira, and Ervan Asri. 2020. "Monitoring Jaringan Dan Notifikasi Dengan Telegram Pada Dinas Komunikasi Dan Informatika Kota Padang." *JITSI : Jurnal Ilmiah Teknologi Sistem Informasi* 1(4): 121–26.
- [5] Hakim, Amir Muha mmad, dkk.2020. "Bot Whatsapp Sebagai Pemberi Data Statistik COVID-19 Menggunakan PHP, Flask, Dan MySQL." *Jurnal Informatika dan Sistem Informasi (JIFoSI)* 1(2 SE-Article s): 282– 93. http://jifosi.upnja tim.ac.id/index.php/jifosi/article/view/101.
- [6] Hakim, Dimara Kusuma, and Septian Adi Nugroho. 2020. "Implementasi Te legra m Bot Untuk Monitoring Mikrotik Route r." *Sainteks* 16(2): 151– 57.
- [7] Rumenta, Matheus Supriyanto, and Tirsa Ninia Lina .2020."Sistem Informasi Kampung Wisata Arborek dengan Metode<br>Waterfall"*.Information System For Educators And Professionals*,5(1),31-40
- [8] Jamaluddin, Awal Akbar.2017.*Be berapa Metode Melak ukan Analisis Kebutuhan*.Ma lang:Unive rsitas Negeri Malang.
- [9] Github.c om.27 April 2022.W hatsaa p-api-tutorial.Di akses pa da 15 Mei 2022. Dari https://github.com/ngekoding/whatsapp-api-tutorial
- [10]Arta , I Kadek Juni, Nyoman Bagus Suweta Nugra ha. 2020. "Impelementasi Aplikasi User Managemen Hotspot Mikrotik Berbasis PHP Dengan Application Programming Interface (API) Dan Framework Bootstra p". *Jurnal Resistor*,3(1),66-71.
- [11]Daeng, Intan Trivena Maria, N.N Me wengkang, and Edmon R Kalesaran. 2017. "Penggunaan Smartphone Dalam Menunjang Aktivitas Perkuliahan Oleh Ma hasiswa Fispol Unsrat Manado Oleh." *e-journal "Acta Diurna"*  $6(1): 1-15.$
- [12]Gustiawan, Mokhamad, dkk. 2021. "Implementasi Jaringa n Hotspot Di Perkantoran Guna Meningkatkan Keamanan Jaringa n Komputer'. Jurnal Nasional Komputasi dan Teknologi Informasi, 4(4), 244-247.
- [13]Kushargina, Rosyanne, dkk. 2021. " WHATSAPP BOT " KITA SEHATI ( KABAR , INFORMASI , PENYEBARAN INFORMASI GIZI DAN KESEHATAN".*Jurnal Gizi Prima (Frime Nutrition Journal),* 6(2): 110– 17.
- [14] La bkom.co.id.09 Maret 2021. Monitoring Access point dengan menggunakan Bot Whatsapp. Di akses pada 4 Juni 2022. Dari https://labkom.c o.id/mikrotik/monitoring-access-point-denganmenggunakan-bot-whatsapp
- [15] Risma, Adithia, Rara Putri, Issa Arwani, a nd Welly Purnomo. 2022. "Pengembanga n Sistem Informasi Monitoring Dan Pembayaran Jasa Perbaikan Komputer ( Studi Kasus : CV Mitra Solusi Gresik )." 6(3): 1058–66.
- [16] Riyadi, Sugeng, dkk. 2021. "Pera ncangan Sistem Monitoring Jaringan Internet Pada PT Sepulsa Te knologi Indone sia Berbasis Mikrotik". *Prosiding dari Seminar Nasional Sains dan Tek nologi Informatika (SENSASI)*:383-394.
- [17]S. Sulasno, R. Saleh, and I. Savitri, "Deve loping Integrated Smartphones Notification of Server Resource Monitoring System Using Zabbix, Webhook, and Telegram," *JUITA J. Inform.*, vol. 9, no. 2, p. 191, 2021, doi: 10.30595/juita.v9i2.10411.
- [18]Syaputra, Asep,Dedi Stiadi. 2020. "Pemanfaatan Mikrotik Untuk Jaringan Hotspot Dengan Sistem Voucher Pada De sa Ujanmas Kota Pagar Alam". *JIRE(J urnal Informatika & Re kayasa Elektronik a)*,3(2).
- [19] Trisnani, -. 2017. "Pemanfa atan Whatsapp Sebagai Media Komunikasi Dan Kepuasan Dalam Penyampaian Pesan Dikalangan Tokoh Masyarakat." *Jurnal Komunika : Jurnal Komunikasi, Media dan Informatika* 6(3).
- [20]Widia, Rismaya, Vini Novianti, dkk.2021."Sistem Informasi Korespondensi Rekam Medis di Rumah Sakit Menggunakan Microsoft Visual Studio". *Jurnal Manajeme n Sistem Informasi Dan Tek nologi*,11(1),56-63.